## **Compta coop Web : Opérations de fin d'année scolaire** *(Version 2022-06)*

<span id="page-0-0"></span>**Vous devez clôturer votre comptabilité le 31 août et avant le 15 septembre s'il y a un changement de mandataire, sinon avant le 1 er octobre** (Exercice comptable : du 1er septembre au 31/08).

Avant de clôturer l'année, s'assurer que toutes les opérations jusqu'au 31/08 ont été enregistrées et pointées. **Vous devez pointer les dernières opérations en indiquant la date du 31/08** Si une opération n'a pas été débitée ou créditée au 31/08, vous ne la pointez pas.

Vous devez solder les régies d'avance (**Seulement si** vous vez fonctionné en avançant de l'argent à vos collègues, voir guide d'utilisation de la régie d'avance sur le site OCCE68) et les pointer.

Rappel : le pointage se fait à partir des relevés bancaires dans l'onglet *pointage* 

C'est une étape obligatoire pour vérifier que les écritures que vous enregistrez sur le logiciel correspondent à celles de votre relevé bancaire. Elles apparaissent inversées (débit-crédit), c'est le point de vue de la banque.

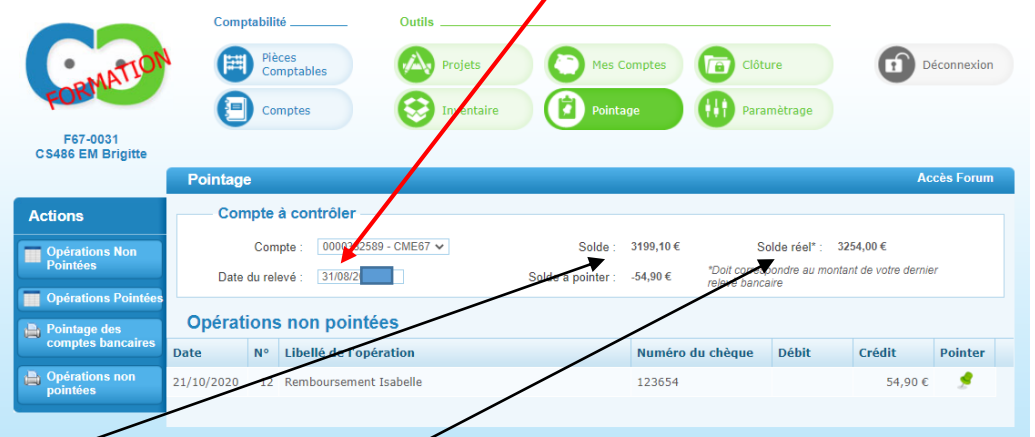

Le *solde* tient compte de vos opérations non pointées. Au 31 août toutes les opérations devraient être pointées. S'il reste une opération non pointée (chèque non débité au 31/08 par exemple) elle sera reportée sur l'exercice comptable suivant automatiquement et à surveiller.

Le *solde réel* doit correspondre à celui de votre **relevé bancaire au 31/08**

#### **Pour rendre compte de son activité, chaque coopérative scolaire doit compléter et archiver les documents suivants qui sont générés par Compta Coop Web :**

**Les documents 1 à 5 peuvent être imprimés ou enregistrés et archivés après la clôture, le document 6 est récupérable dans l'onglet** *comptes***, après la clôture des comptes.**

**1)** Le compte-[rendu d'activité](#page-1-0)s statutaires (CRA) – onglet *clôture*

**2)** [Le compte-rendu financier](#page-2-0) **au 31/08** (compte de fonctionnement général) - onglet *clôture* 

**3)** [Les opérations non pointées](#page-3-0) au 31/08, **Seulement s'il y en a**, pour justifier le rapprochement bancaire (Différence entre le solde de votre comptabilité et le solde réel en banque). – onglet *pointage*

**4)** [Le quitus](#page-3-1) (signatures de la commission de contrôle des comptes) - onglet *clôture* **[\(A télécharger après la clôture sur CC Web\)](#page-5-0)**

**5)** [Les subventions](#page-4-0) (**Seulement si** la coopérative a perçu des subventions d'état, de collectivités territoriales compte

741). - onglet *clôture*

**6)** Le grand [livre des comptes](#page-5-1)*(détail de la comptabilité) – onglet comptes* 

*Merci de fournir le dernier relevé bancaire ou relevé de situation bancaire du crédit mutuel au 31/08.*

**Lorsque vous avez pointé les opérations qui figurent sur le relevé bancaire au 31/08 du crédit mutuel vous pouvez clôturer votre comptabilité.**

### <span id="page-1-0"></span>**1) Le compte-rendu d'activités statutaires**

Il est à compléter avant de clôturer (onglet *clôture*). Vous pouvez déjà le renseigner fin juin.

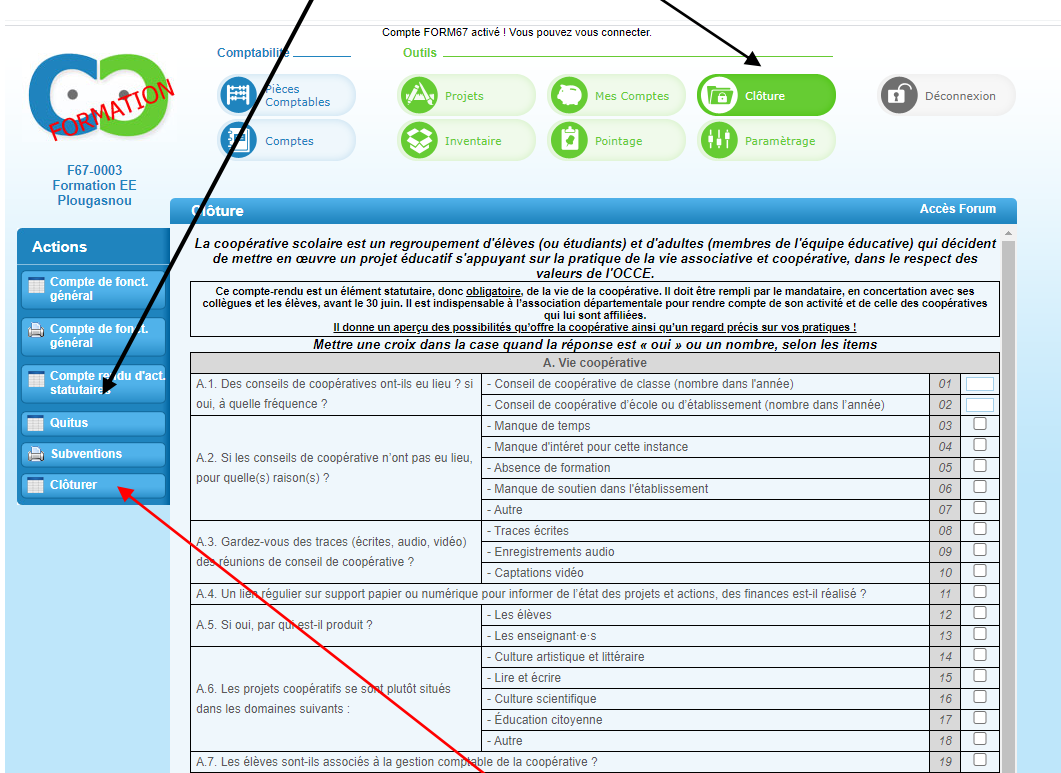

Le compte-rendu d'activité est à remplir et à archiver (vous pourrez l'archiver après la clôture des comptes). Il permet de rendre compte auprès du ministère des activités des coopératives.

#### **Vous pouvez maintenant cliquer sur l'action « clôturer »,**

Renouveler votre licence en cochant la *case* et cliquer **sur « clôturer »**

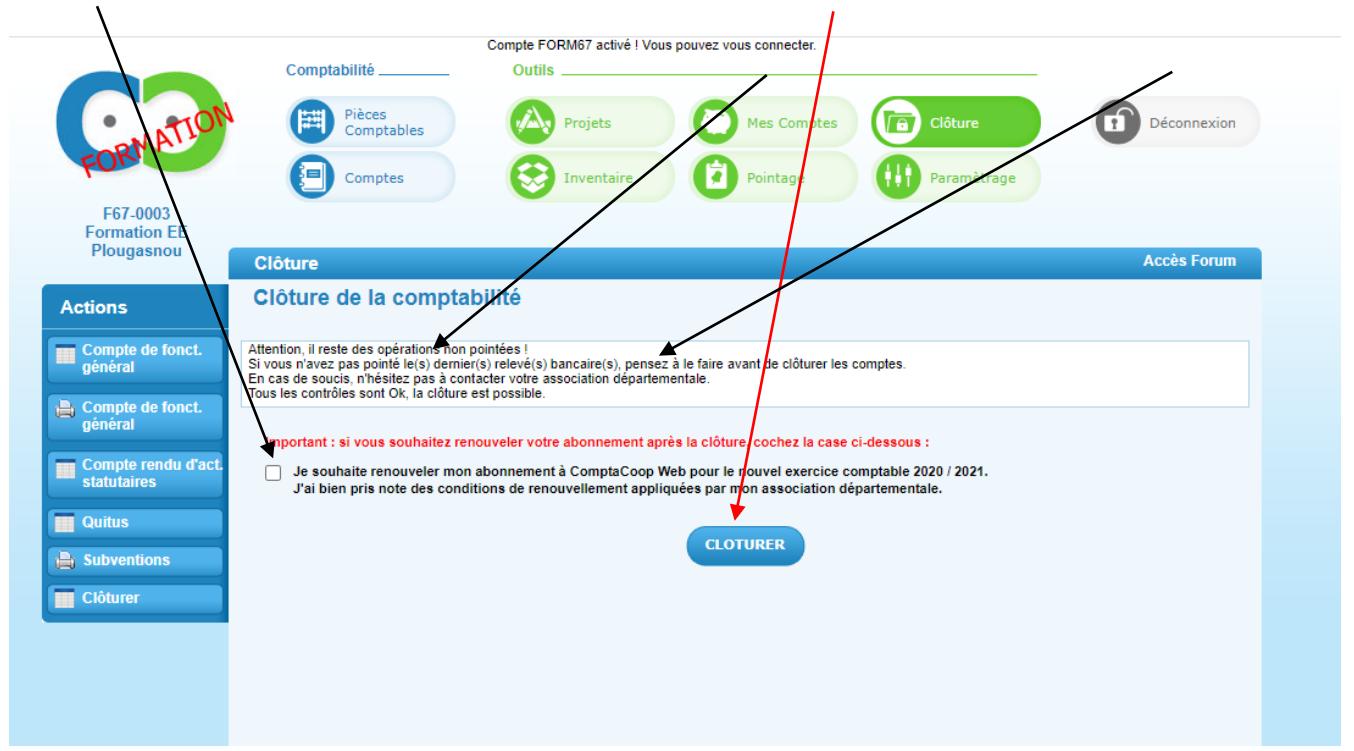

**Vous allez pouvoir imprimer et archiver le compte-rendu d'activités statutaires et les documents (2 à 5)**

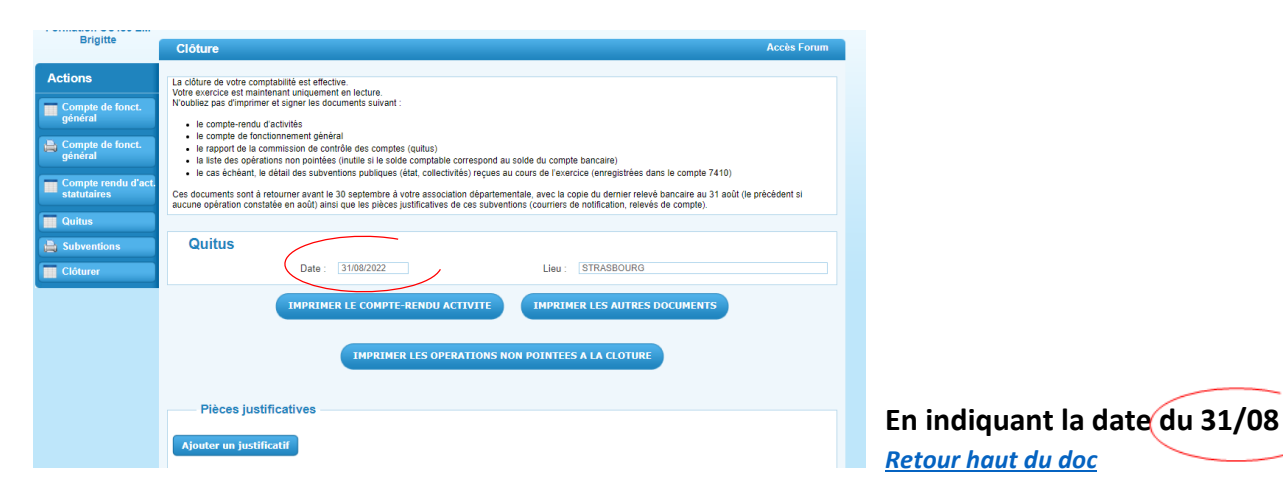

# <span id="page-2-0"></span>**2) Le compte-rendu financier ou compte de fonctionnement général**

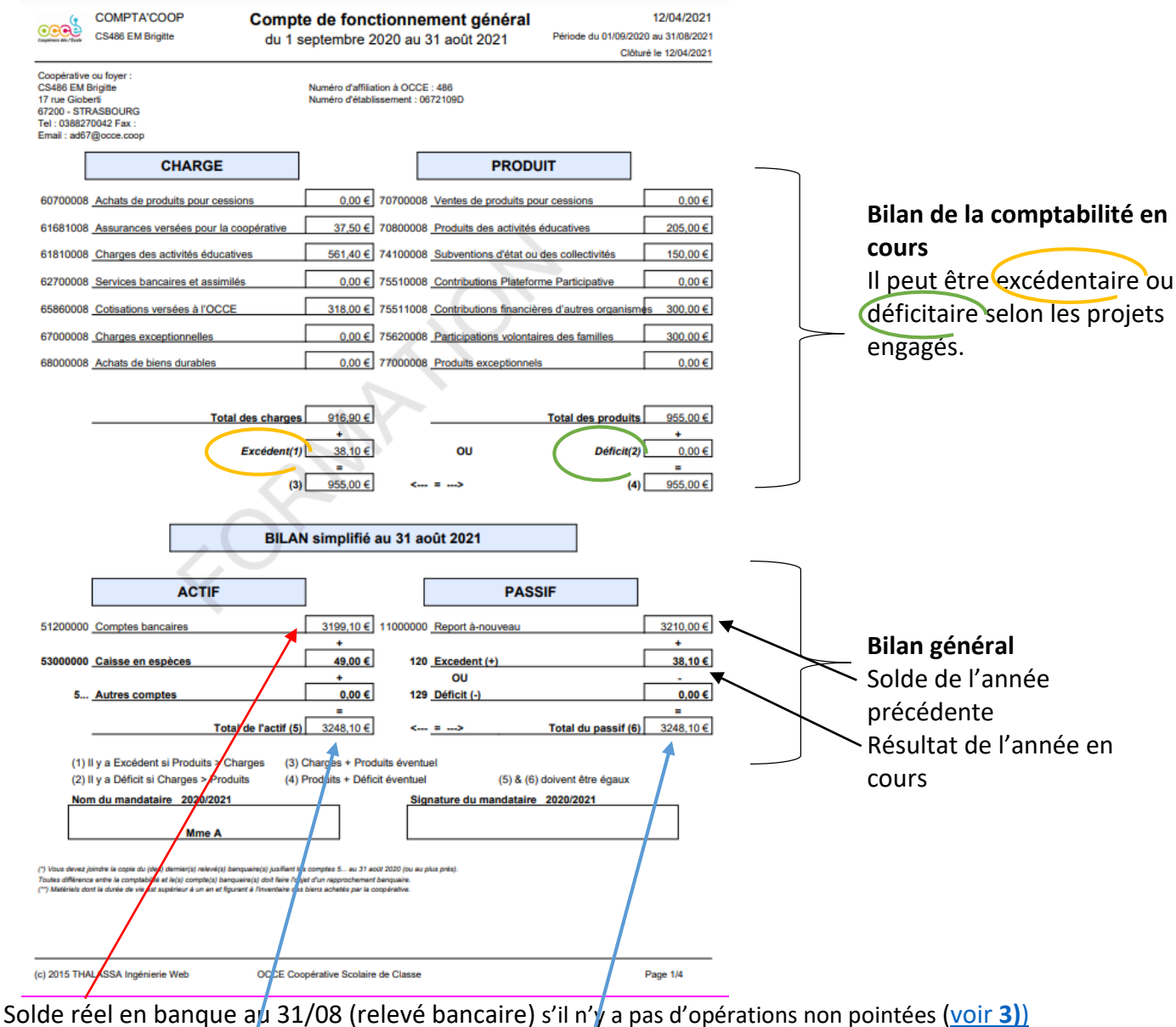

La caisse en espèces doit à 0 à la fin de l'exercice.

Le total de l*'actif* doit être égal au total du *passif* (bilan équilibré)

Ce document doit être signé par le ou la mandataire. **[Retour haut du doc](#page-0-0)** 

### <span id="page-3-0"></span>**3) Les opérations non pointées,** Seulement s'il y en a**, pour justifier le rapprochement**

**bancaire** (vous pouvez les retrouver dans l'onglet *pointage*)

Cela peut-être par exemple un chèque non débité au 31/08 ou une subvention non créditée au 31/08 Cela permet de justifier la différence entre le solde de votre comptabilité (passif) et le solde réel en banque (extrait bancaire)

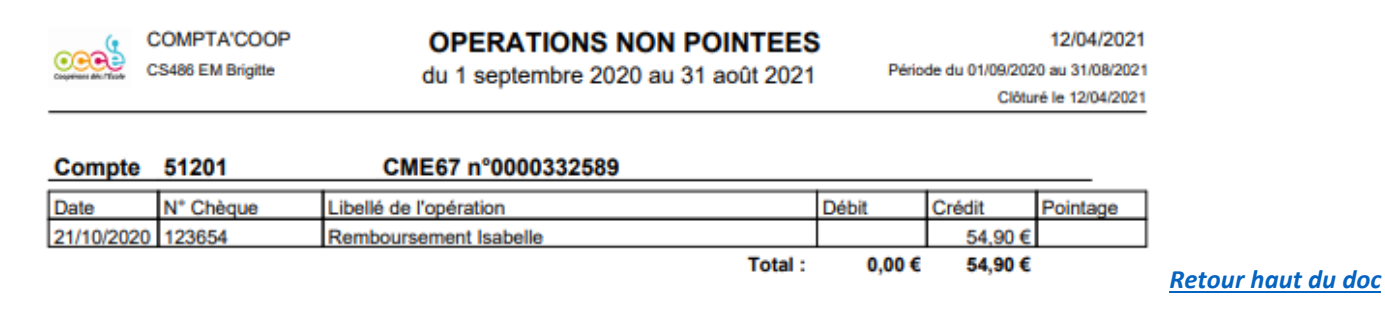

#### <span id="page-3-1"></span>**4) Le quitus** (vous pouvez le retrouver dans l'onglet *clôture*)

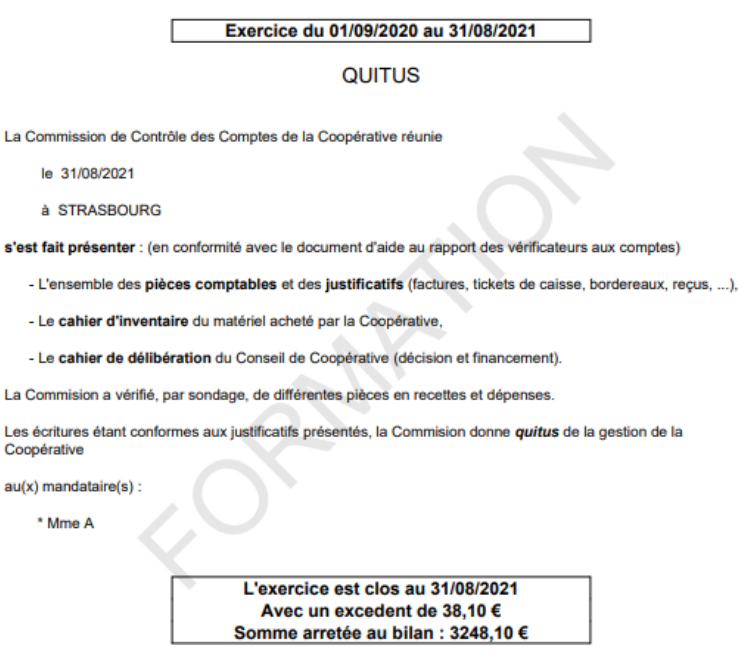

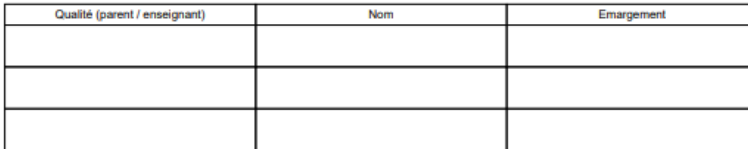

Une commission de contrôle des comptes de la coopérative scolaire (obligatoirement un enseignant autre que le mandataire et un parent) pour donner quitus au mandataire pour sa gestion.

**Les justificatifs** (factures, …) doivent être libellés au nom de la coopérative.

Toutes les pièces justificatives doivent être numérotées et classées

Normalement il n'y a pas de **cahier d'inventaire** pour une coopérative qui ne devrait pas acheter de bien durable.

**Le cahier de délibération** peut être les comptes rendus des conseils des maîtres. Les décisions importantes sont présentées en conseil d'école.

Les vérificateurs et le ou la mandataire signeront le formulaire.

(c) 2015 THALASSA Ingénierie Web

OCCE Coopérative Scolaire de Classe

Page 3/4

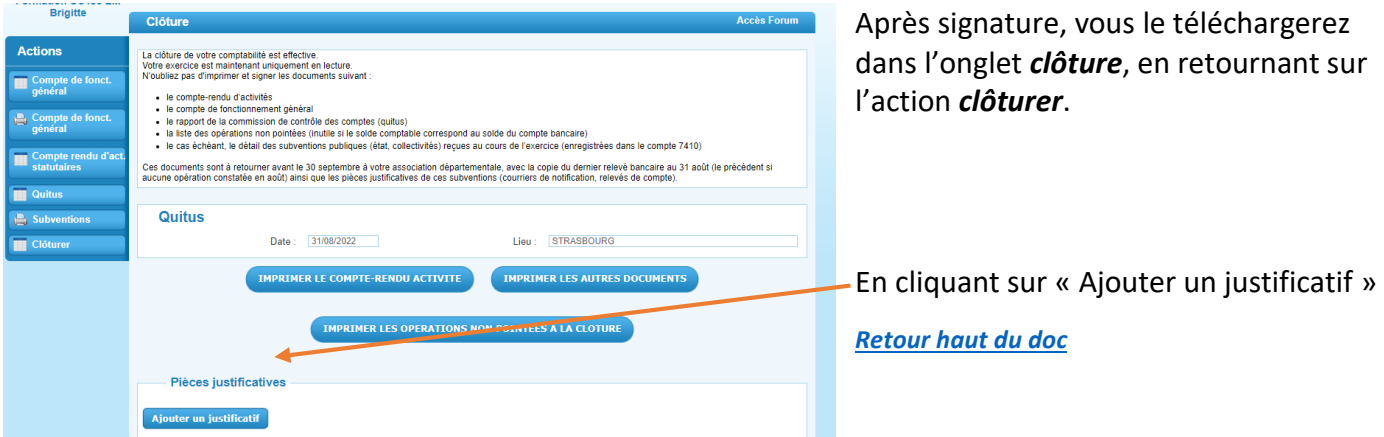

#### <span id="page-4-0"></span>**5) Subventions** (vous pouvez retrouver ce document dans l'onglet *clôture*)

*L'Etat des subventions reçues* (compte 741) est un document qui permet à l'OCCE de rendre compte du montant et de la provenance des subventions attribuées par **l'Etat et autres collectivités locales** sollicitées et perçues **directement** par chaque coopérative.

Si vous avez reçu une ou des subventions de **l'Etat et autres collectivités locales** (compte renseigné : 741),

cela apparaîtra sur ce formulaire et, en l'imprimant, vous pourrez justifier *l'utilisation* de cette subvention (par exemple : classe de découverte pour la classe …du .. au … à …)  $\prime$ 

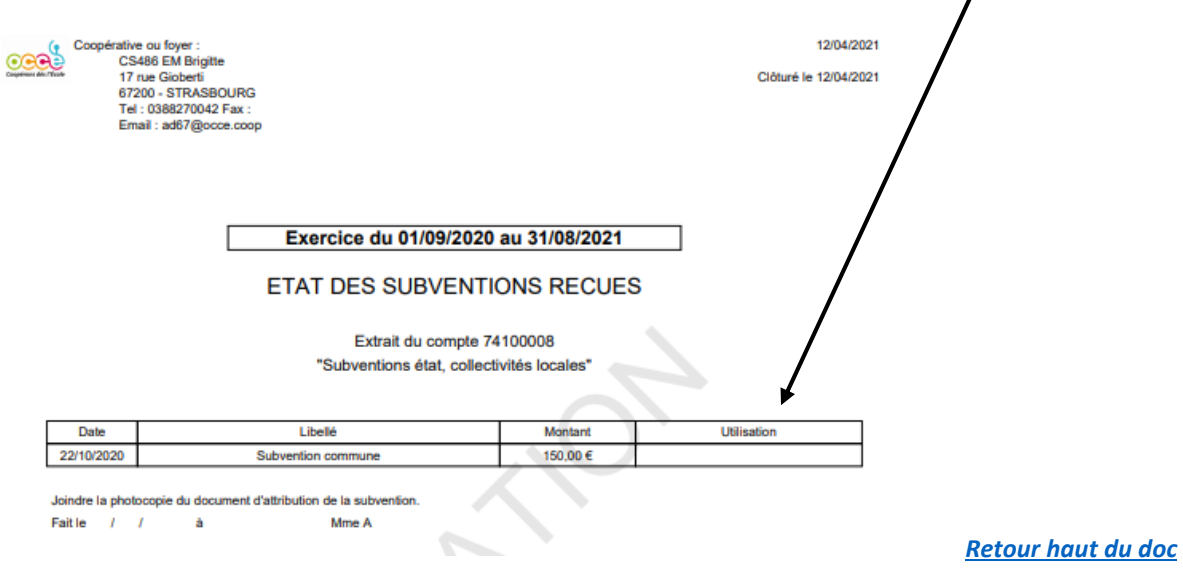

### <span id="page-5-1"></span>**6) Le grand livre des comptes (détail de la comptabilité)**

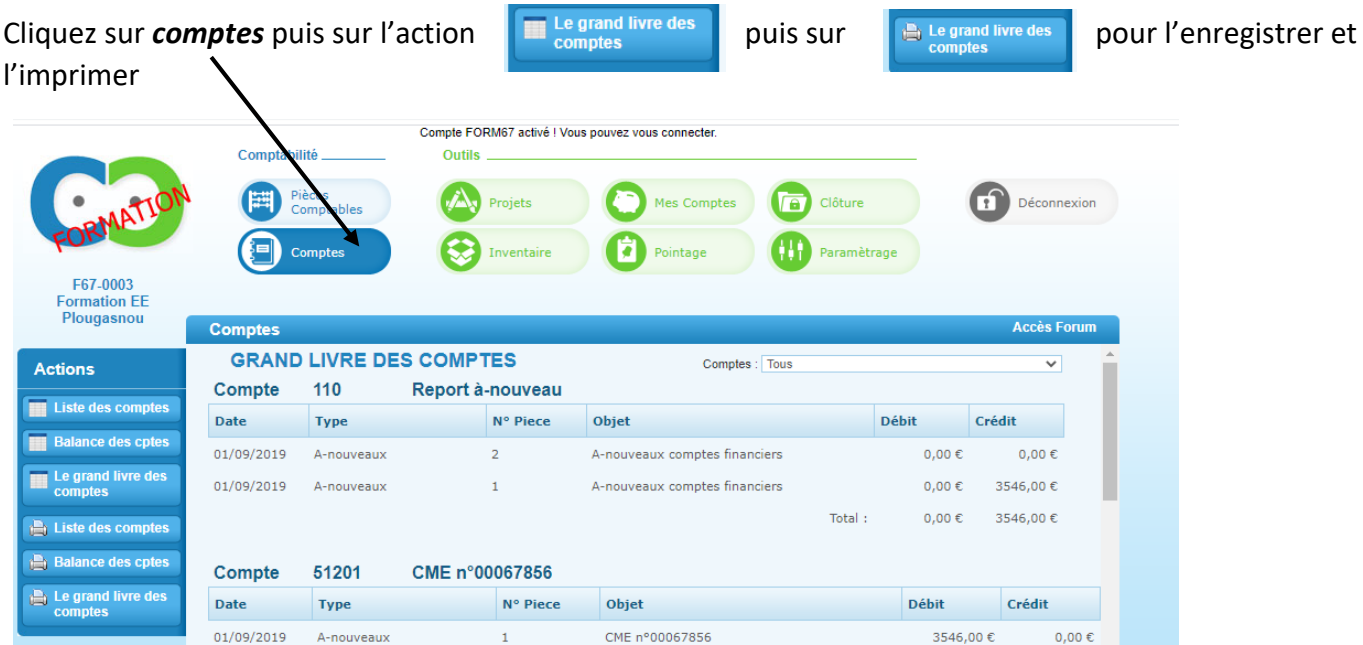

Le ou la mandataire doit conserver les documents pendant 10 ans. Ces documents sont consultables par les représentants de l'OCCE et de l'Education Nationale.

Le grand livre des comptes représente le détail de la comptabilité de l'année

#### *[Retour haut du doc](#page-0-0)*

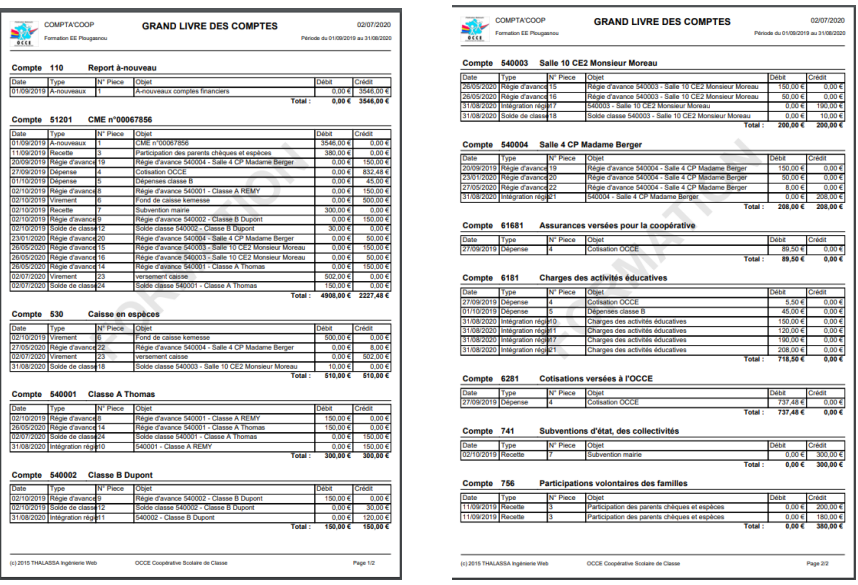

Vous pouvez également enregistrer et imprimer la balance des comptes

<span id="page-5-0"></span>**Gardez tous les documents à l'école**, et envoyez-nous à l'OCCE un double de ces documents par courrier ou par mail à occe.68.compta@orange.fr

**Balance des cptes** 

# **Vous pouvez aussi déposer le quitus signé et le dernier relevé bancaire dans l'onglet**

« Ajouter un justificatif ».

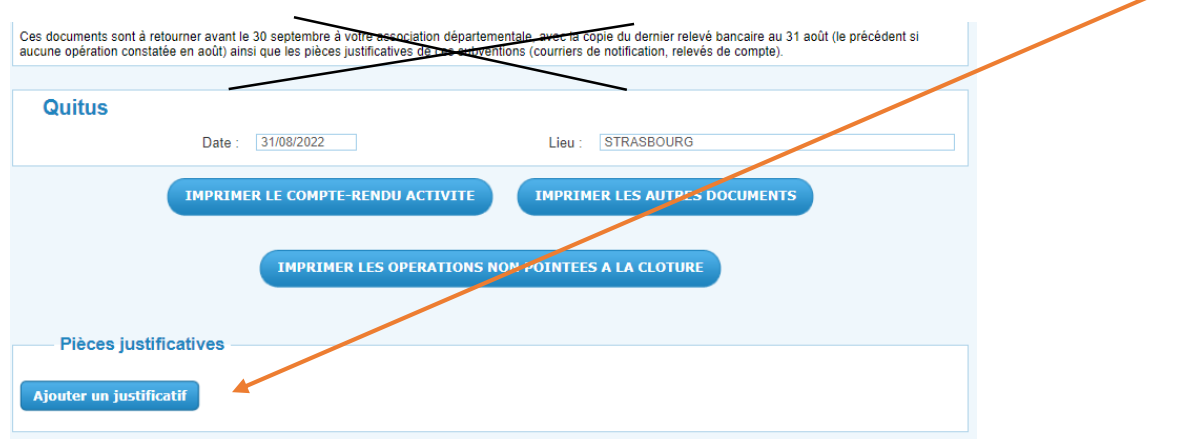

Il est possible de déposer ces documents plus tard, lorsque le quitus sera signé, en retournant dans l'onglet **Clôture**, action **clôturer**.

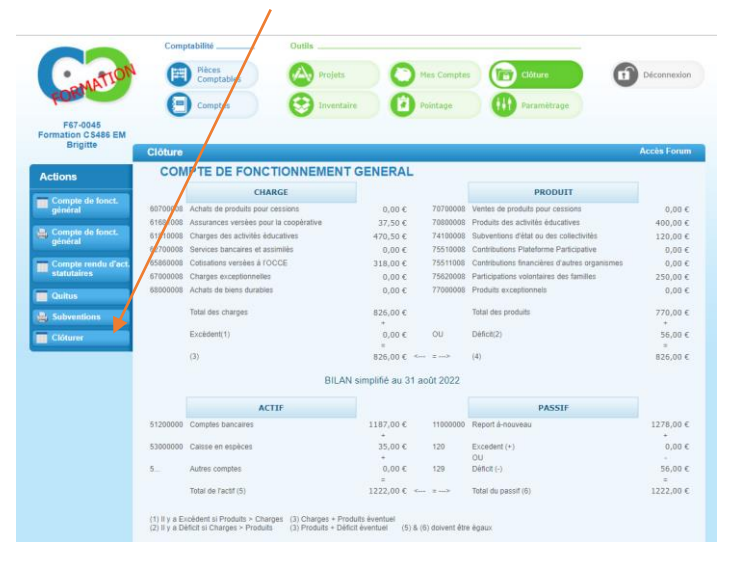

Le relevé bancaire est celui au 31/08 du crédit mutuel et celui de début septembre (ou début octobre s'il n'y a pas eu d'opérations en août)

*[Retour haut du doc](#page-0-0)*